## Installation Guide/Webservices/VisualDiff

## **Contents**

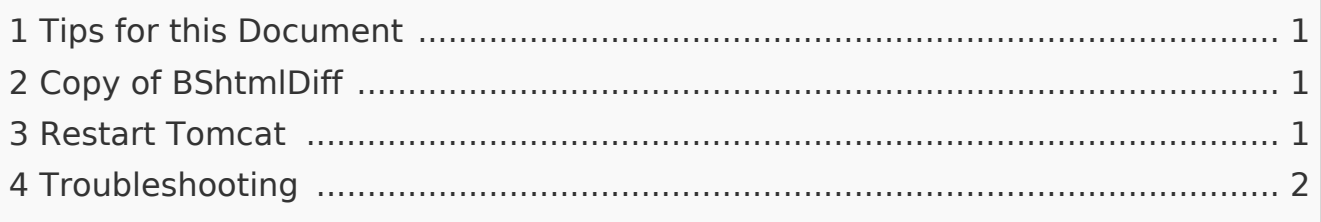

This document describes the installation of VisualDiff from BlueSpice. **VisualDiff is a exclusive component of BlueSpice pro!** Please note that the Apache [Tomcat server](https://en.wiki.bluespice.com/wiki/Setup:Installation_Manual/System_Configuration/Apache_Tomcat) must be installed and configured on the BlueSpice server.

<span id="page-0-0"></span>Tips for this Document

- **Please, read this manual completely and work through the single installation** steps one after another.
- **For editing the configuration files with a text editor, the files must be saved in** UTF-8 coding without BOM (Byte Order Mark).
- I The placeholder <installpath-bluespice> stands for the path to your BlueSpice installation, e.g C:\inetpub\wwwroot\bluespice (Windows) or /var /www/bluespice (Linux).
- I The placeholder <tomcat-webapps> stands for the path to the Webapps directory of your Tomcat server, e.g. C:\Program Files\Apache Software Foundation\Tomcat 8.5\webapps (Windows) or /var/lib/tomcat8/webapps (Linux).

## <span id="page-0-1"></span>Copy of BShtmlDiff

Move the file "BShtmlDiff.war" from the directory <installpath-bluespice> /extensions/BlueSpiceVisualDiff/VisualDiff/webservices to <tomcatwebapps>

<span id="page-0-2"></span>Restart Tomcat

Restart the Tomcat Webserver.

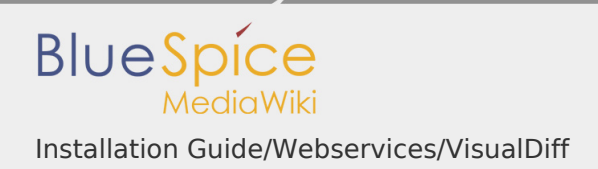

This completes the installation of VisualDiff.

## <span id="page-1-0"></span>Troubleshooting

If there is a problem with VisualDiff in BlueSpice, first check the [file system](https://en.wiki.bluespice.com/wiki/Setup:Installation_Guide/Security_Settings)  [permissions.](https://en.wiki.bluespice.com/wiki/Setup:Installation_Guide/Security_Settings)